## **Process Flow of Budget Estimation Entry**

## **1. How to Login into Budget Estimation Entry Package**

In the Login Page, enter User ID and Password in the corresponding Textbox and Click on  $\tilde{o}$ Login $\tilde{o}$ button to login into the package.

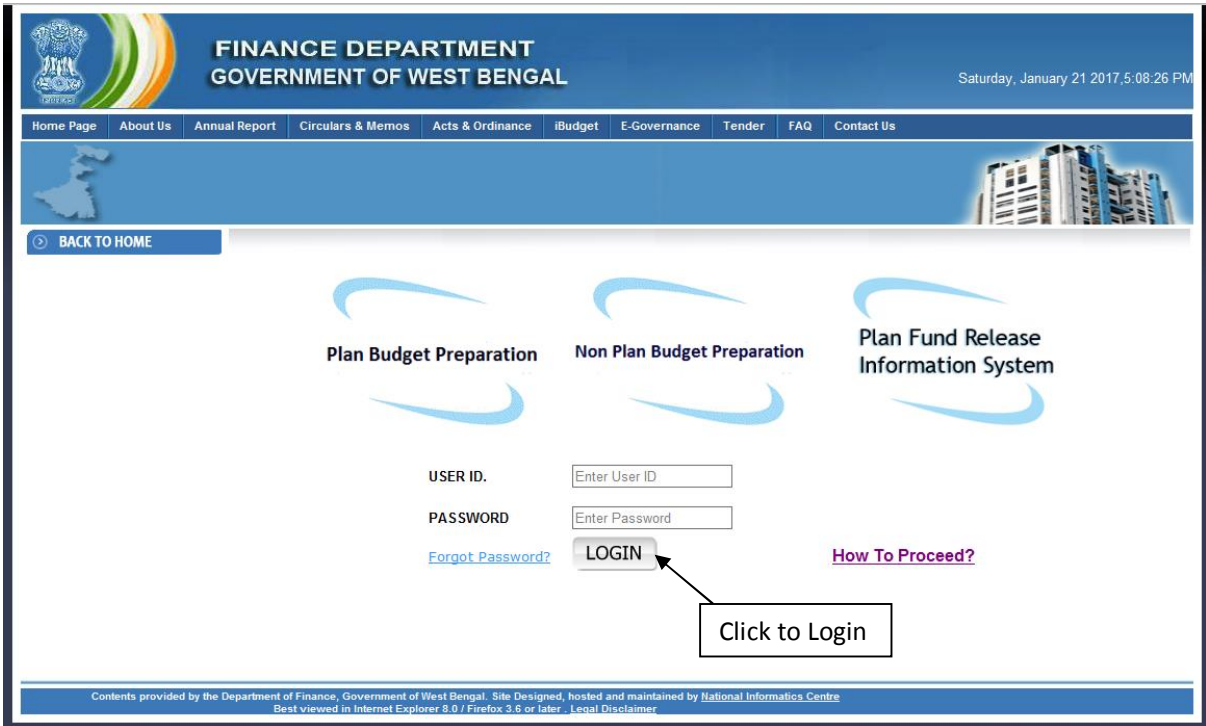

## **2. For Merged Department Login**

For merged department, in the home page user can see the merged department name.

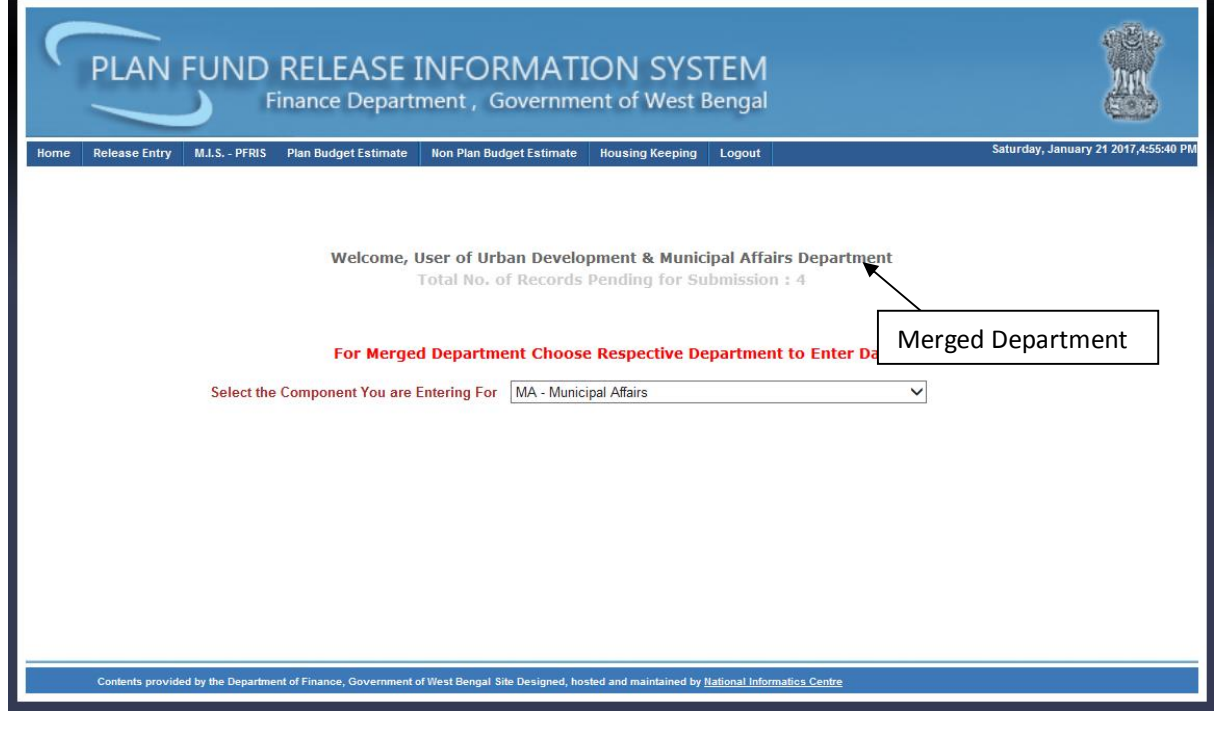

Then User will choose component department from the department dropdown for which data will be entered.

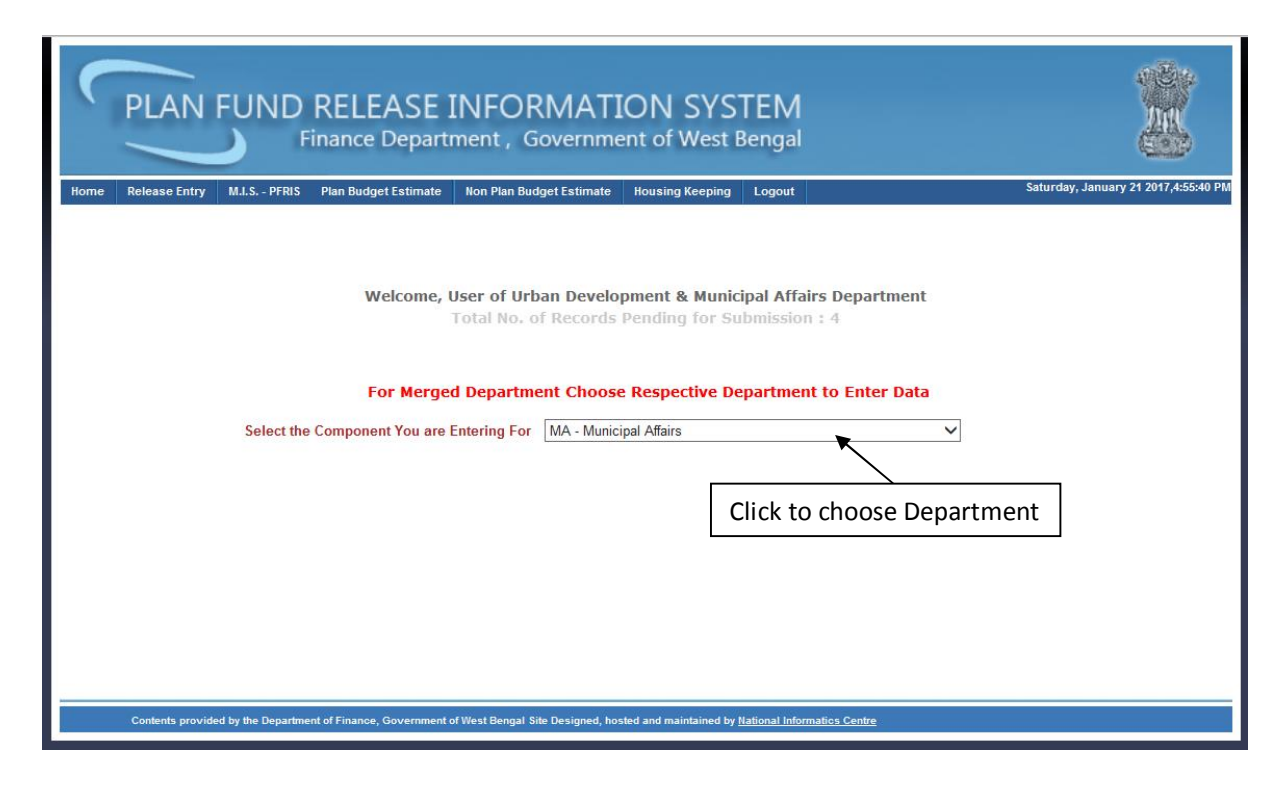

Then user will go to the  $\tilde{o}$ Budget Estimate Entry" submenu under "Plan Budget Estimate" menu for Budget Estimate Entry.

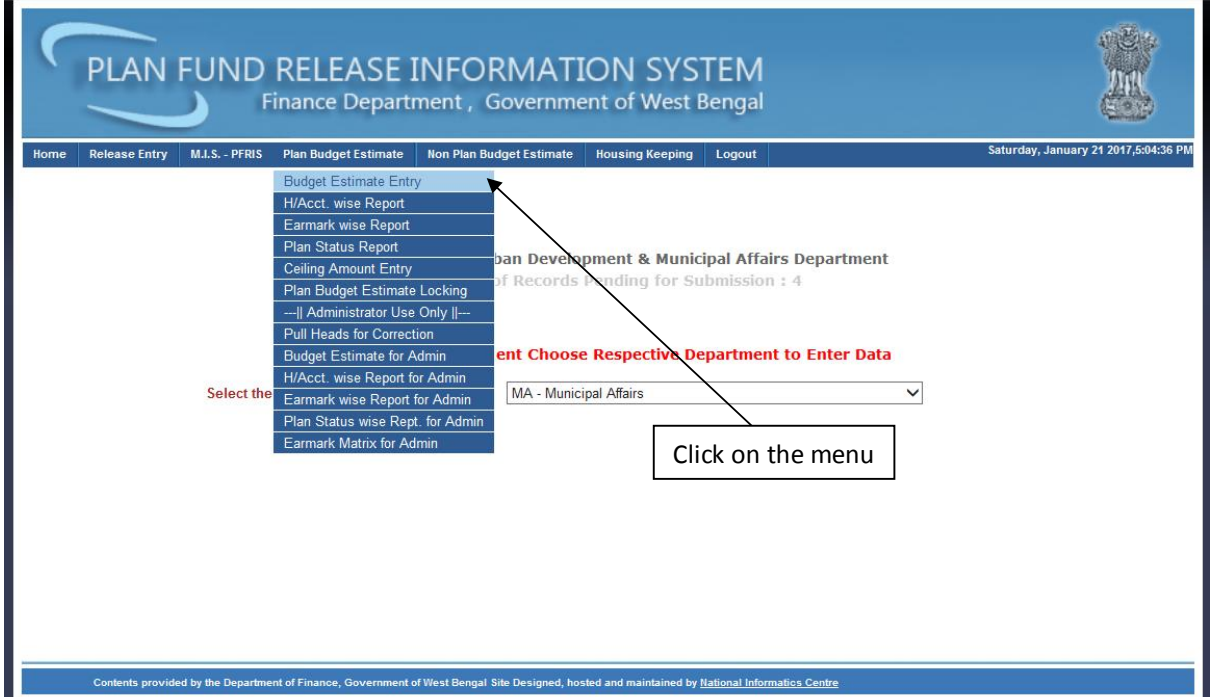

In this page User can select **Head of Account (at least up to Minor Head)** and click on **Search** button to enter **Revised** and **Budget Estimate**.

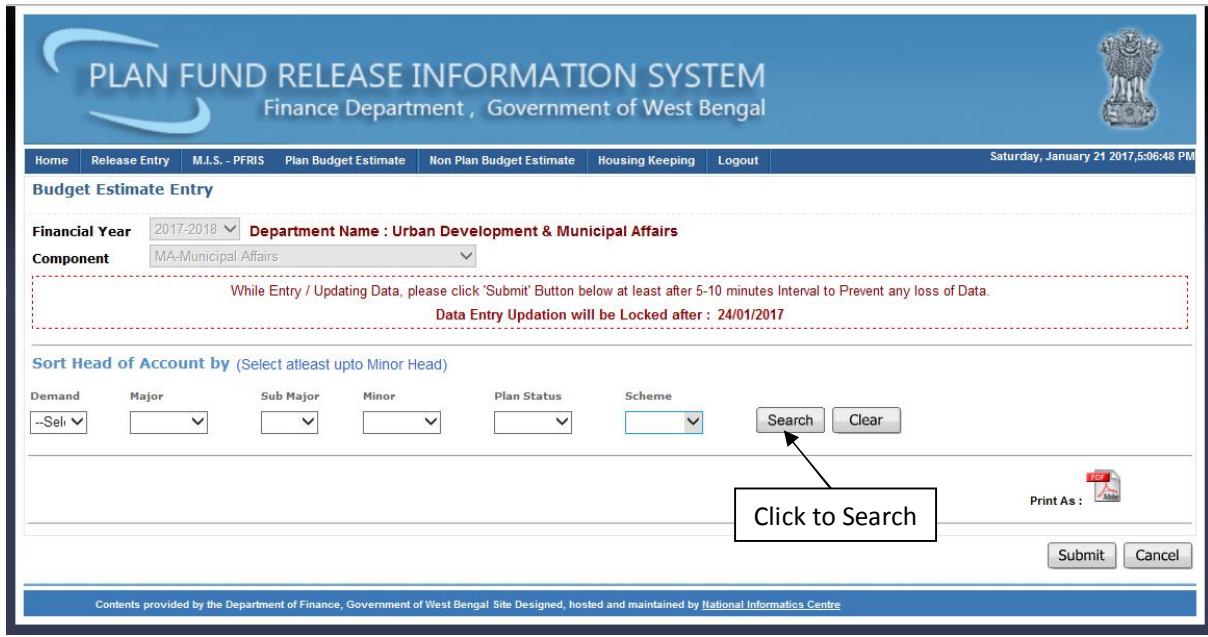

## **3. For Non Merged Department Login**

For non merged department, in the home page user can see own department name.

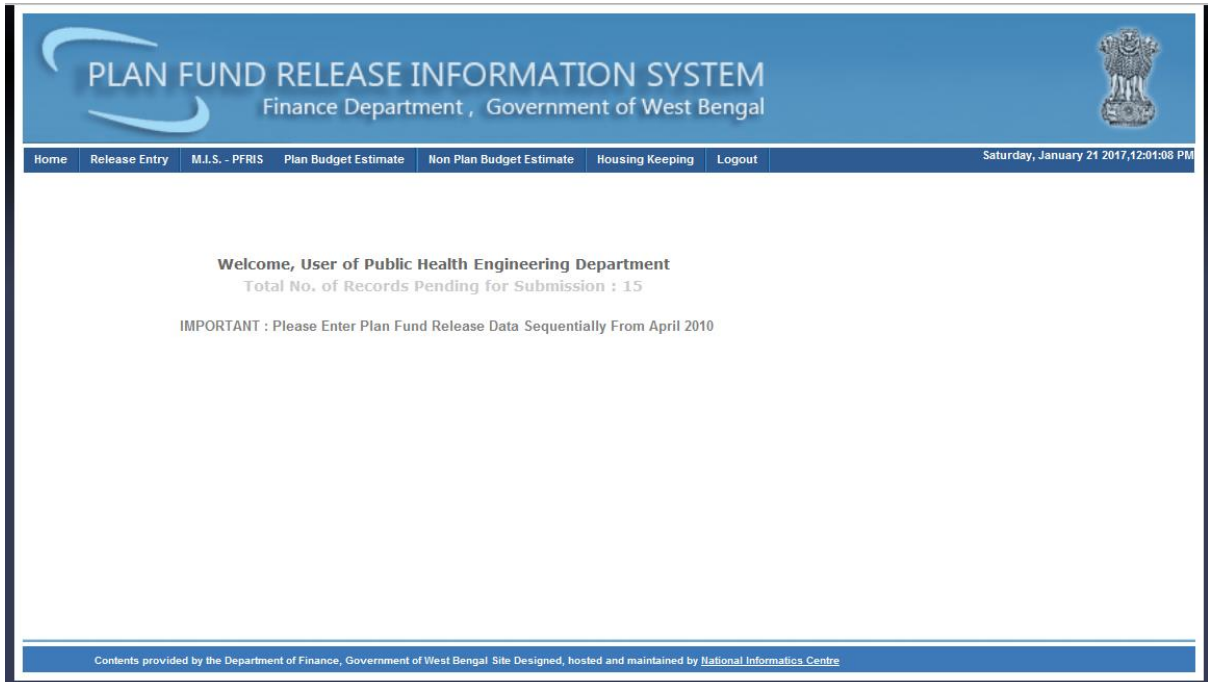

Then user will go to the "**Budget Estimate Entry"** submenu under **"Plan Budget Estimate"** menu for Budget Estimate Entry.

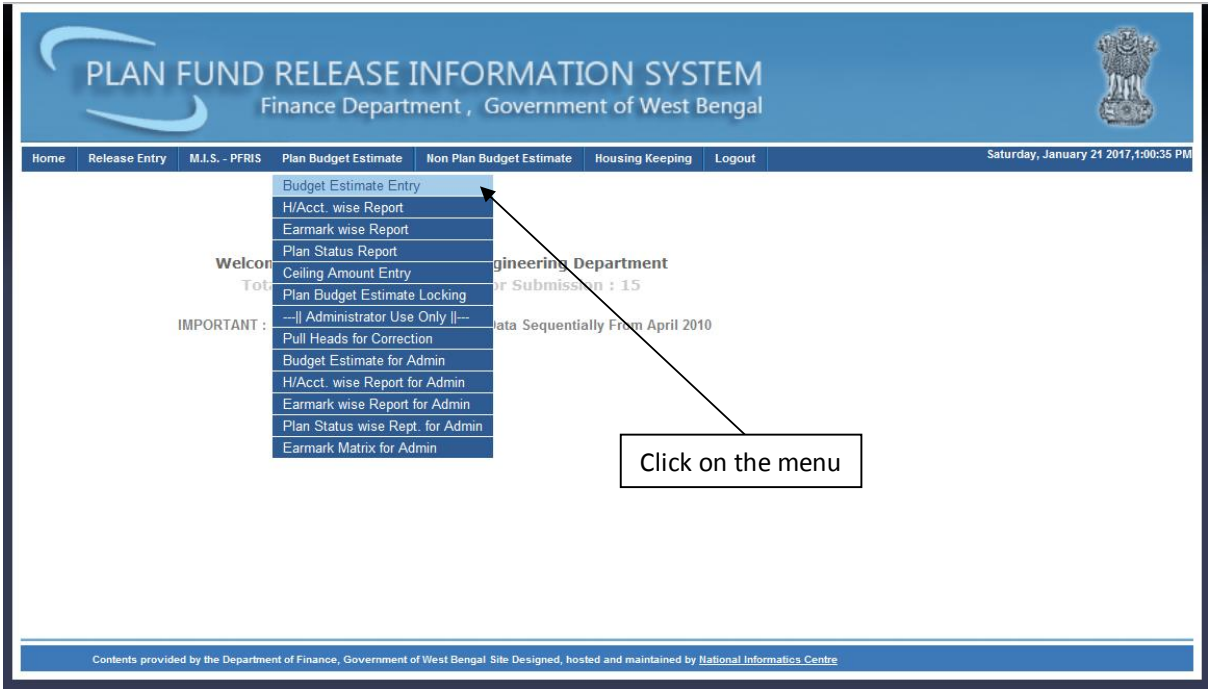

In this page User can select **Head of Account (at least up to Minor Head)** and click on **Search** button to enter **Revised** and **Budget Estimate**.

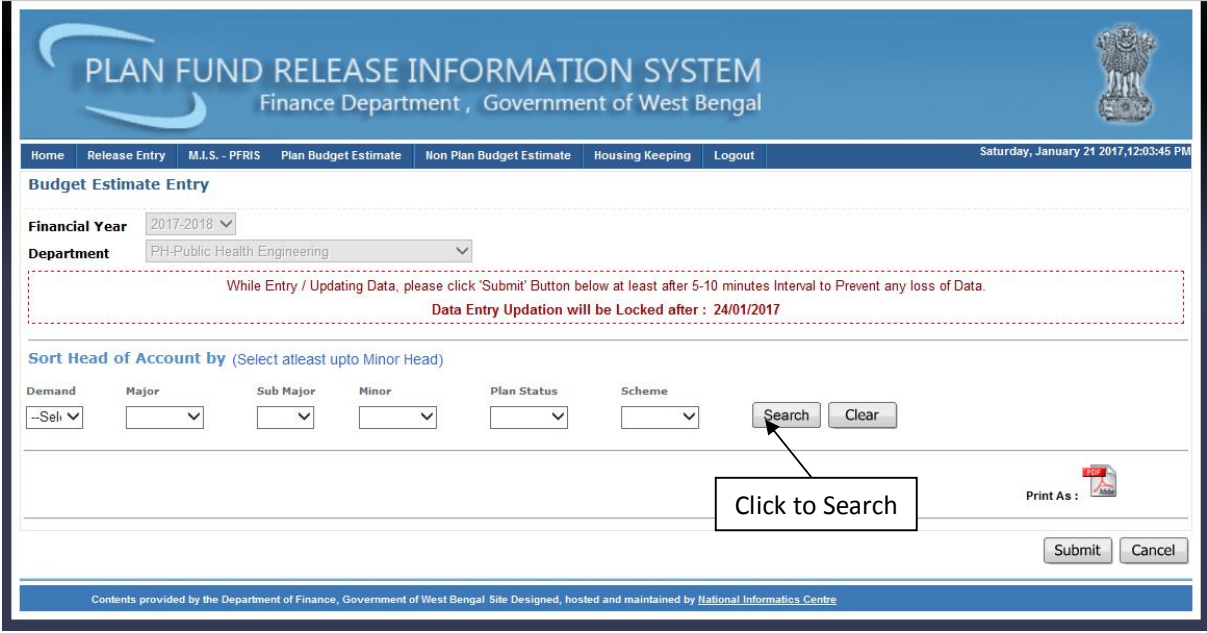